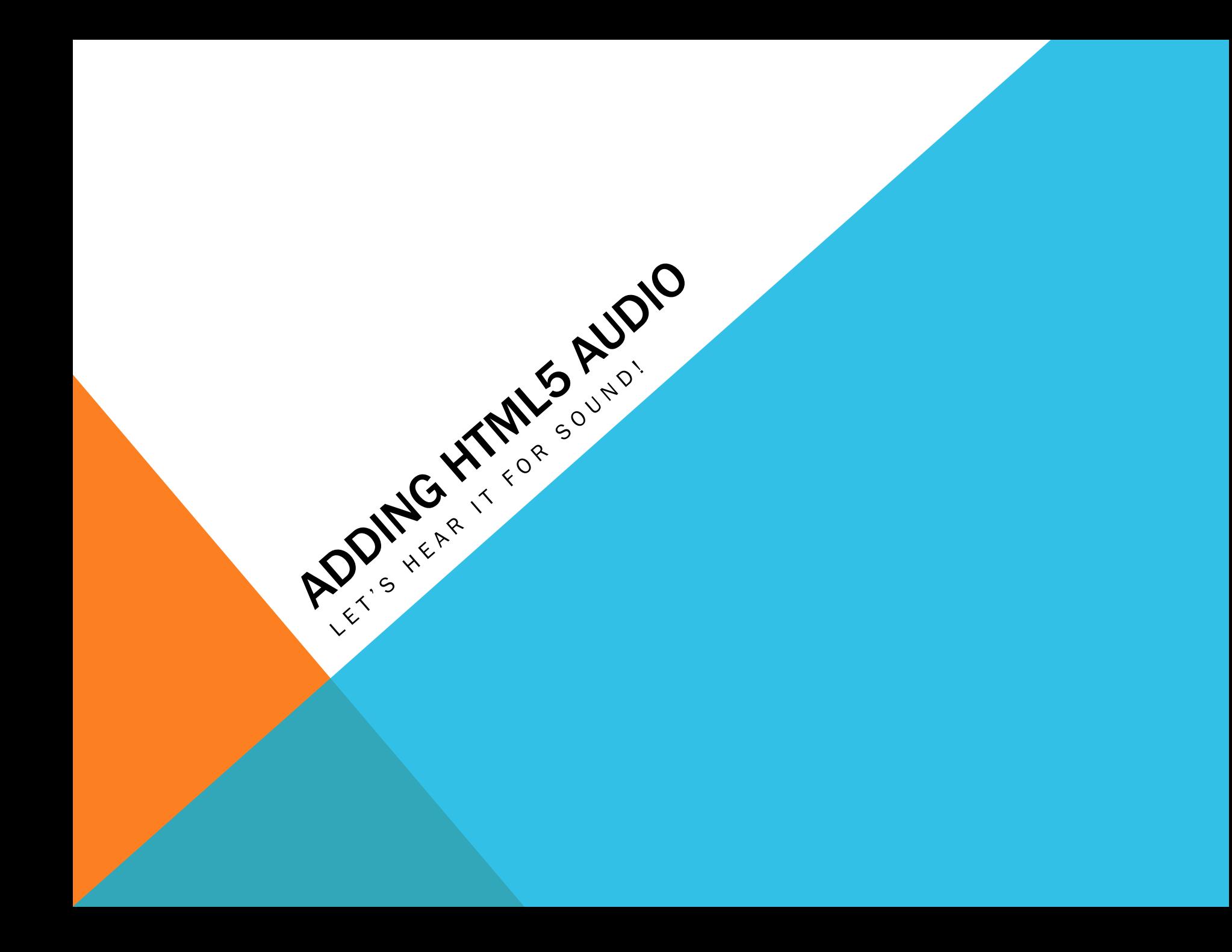

# PROJECT SUBMISSION

- § Your submission for your audio work should be a live url to your portfolio.html page on your sws server.
- In a 2 column layout on one page, please showcase your audio work
	- In the starter site provided for the midterm, you were provided a two column layout for your portfolio page.
	- Please reference the audio assignment, but below is a snapshot of what needs to be provided. Three main things:
		- § Application icons either the logos or ones you create in your style
		- Audio files these are coded in with the html5 audio tag. Please keep naming short and concise, such as audacity.mp3 and audacity.ogg
			- § Despite uploading and coding two files, the browser only chooses the one it wants to play. It will not play doubly.
		- Paragraphs of text for each project please describe how your impressions of working with audio. Challenges, successes, etc.

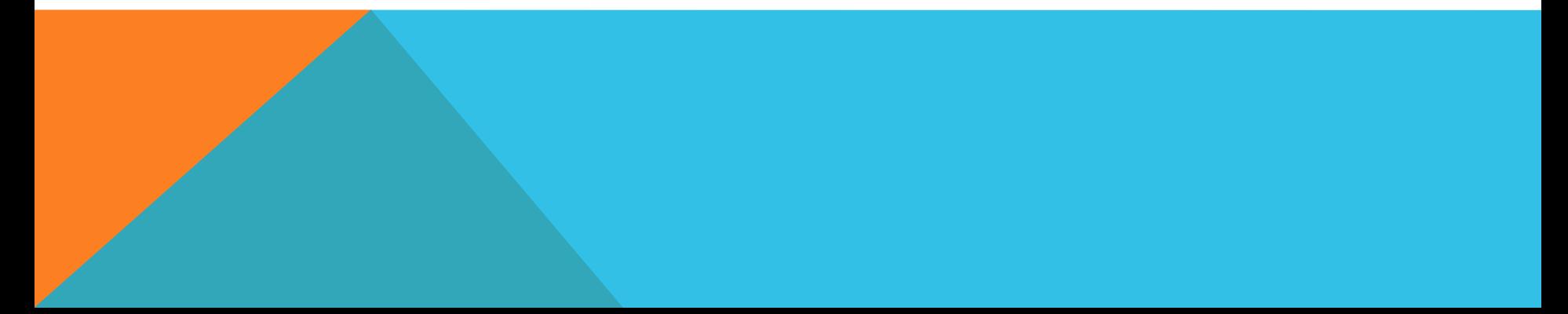

## FILE FORMATS - AUDIO

As discussed in class, there are three levels of media in use throughout all our projects this semester.

- **Project Composition this is your work file with layers.** 
	- Garage Band .band
	- Audadity .aup
- § Uncompressed yet flattened
	- Ready for use in traditional media such as print, or dvd duplication
	- § Garage Band wav, aiff
	- § Audacity– wav, aiff
- § Compressed and optimized for web (these are files you'll put on server)
	- § Garage Band mp3
	- § Audicity mp3, ogg

l

• \* note your ogg may export with a longer name extension. Feel free to shorten to ogg

# FILE FORMATS – WHAT'S NEEDED

## That's all well and good, but where do I start?

■ First, let's be aware of what we need for our html code.

## Providing a variety of formats supports older browsers, that, in the past, did not automatically play mp3s. They preferred ogg's.

■ A good reference is caniuse.com to see what's supported

## The audio tag and code below is where you start. It's located here

- http://www.w3schools.com/html/html5\_audio.asp
- § Copy and paste this code into your portfolio.html page

#### <audio controls>

 $\mathbf{r}$ 

<source src="horse.ogg" type="audio/ogg"> <source src="horse.mp3" type="audio/mpeg"> Your browser does not support the audio element. </audio>

# FILE FORMATS – TIPS FOR MAKING

### Ok, so you have your project files, aup and band.

- When you export, make sure you know where you're exporting the file too.
- **I usually like to export to desktop, and then move to the appropriate folder**

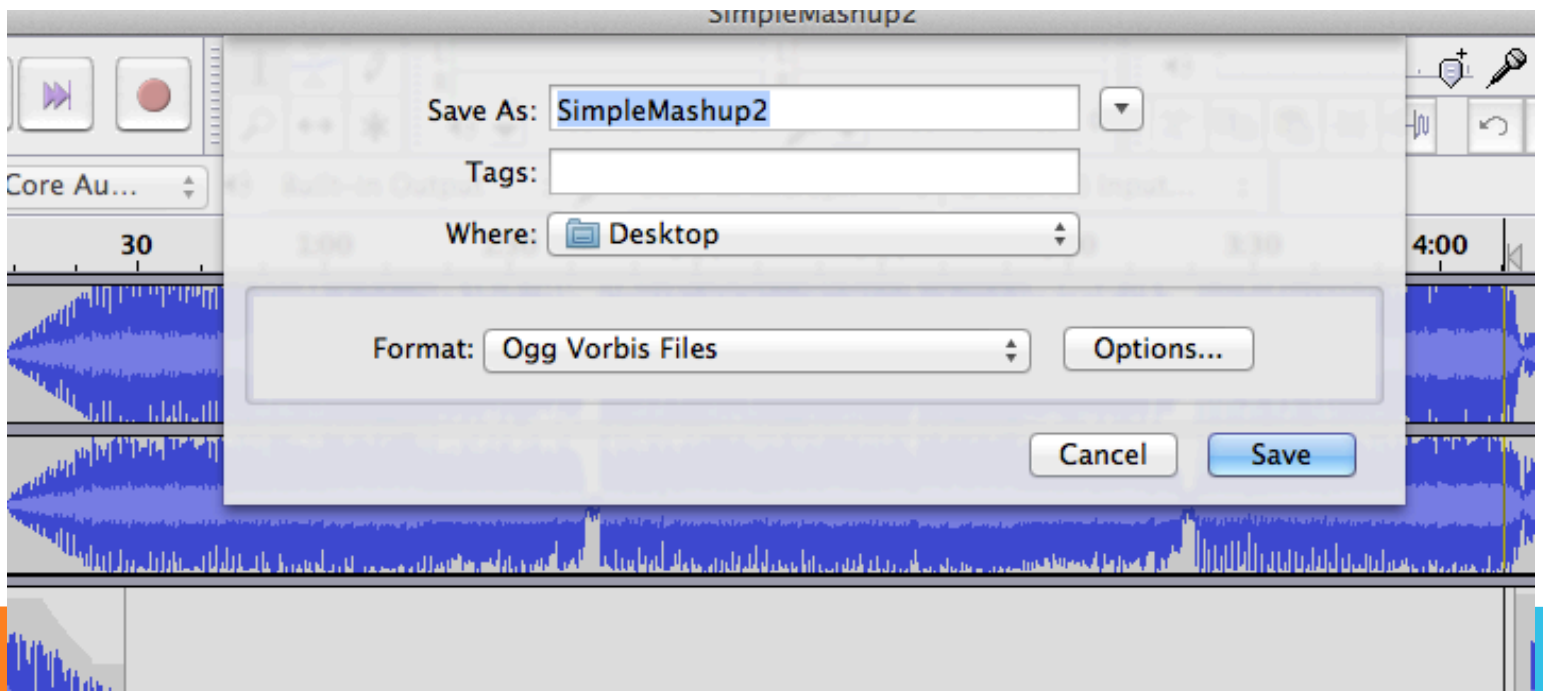

## FILE FORMATS – TIPS FOR MAKING

#### When using Miro Converter

- Drag and drop you file into the main window area
- Select Format>Audio
- Then choose whichever format you want to convert to
- Note around the time you hit convert, there's a magnifying glass that you can click. This will open the folder where the file is save to. Sometimes it can be hard to locate
- Drag the converted file out of that folder and into your root folder for your website, or however you have your media organized

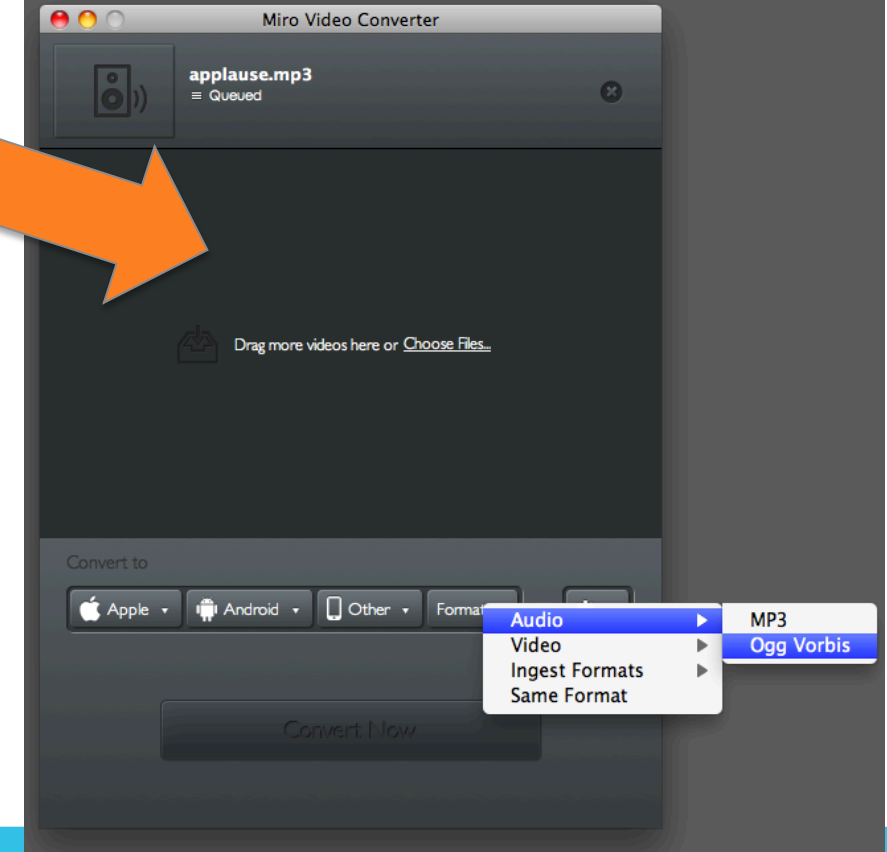

# WHAT'S ON SWS

In addition to your midterm site, make sure you upload your revised file and supporting media:

- portfolio.html
- § garageband.ogg
- § garageband.mp3
- audacity.ogg
- audacity.mp3
- § I do not need project files which will take up a lot of space

#### Get the url and test.

Does it work? Properly on chrome, firefox and safari?

Does the link go to your computer and not the sws? If so let's look at.

If all is good, paste that url into a word doc and upload to the d2L dropbox